Муниципальное бюджетное образовательное учреждениедополнительного образования Центр детского творчества «Паллада» г. Советская Гавань

Принята на Педагогического «4» сентября 2023 го, протокол № 1

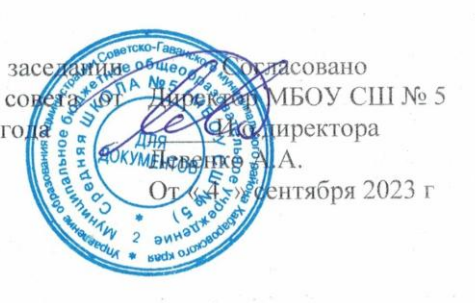

Утверждаю: Hiffersop MEOY LUIT «Паллада» **Толпышева** Приказ №1 нтября 2023 г

Дополнительная общеразвивающая общеобразовательная программа **ПРОГРАММИРУЕМ В SCRATCH** Направленность: техническая (уровень стартовый) Возраст учащихся: 10-13лет Срок реализации: 2 года (144 часов)

> Автор - составитель: Молдавская Екатерина Вячеславовна, педагог дополнительного образования

г. Советская Гавань 2023 год

#### Муниципальное бюджетное образовательное учреждениедополнительного образования Центр детского творчества «Паллада» г. Советская Гавань

Принята на заседании Педагогического совета от «4» сентября 2023 года И.о.директора «Паллада» протокол № 1

Согласовано Директор МБОУ СШ № 5 От «4» сентября 2023 г

Утверждаю: Директор МБОУ ЦДТ С.Н.Толпышева Приказ № 1 от «4» сентября 2023 г

Дополнительная общеразвивающая общеобразовательная программа **ПРОГРАММИРУЕМ В SCRATCH** Направленность: техническая

(уровень стартовый) Возраст учащихся: 10 - 13лет Срок реализации: 2 года (144 часов)

> Автор – составитель: Молдавская Екатерина Вячеславовна, педагог дополнительного образования

г. Советская Гавань 2023 год

#### **ПОЯСНИТЕЛЬНАЯ ЗАПИСКА**

Scratch — это простой, понятный и невероятно веселый язык программирования для детей. В нем нет кодов, которые нужно знать назубок и писать без ошибок. Все, что требуется, — это умение читать и считать.

Scratch (читается как «скрэтч») — визуальный язык программирования, богатая обучающая среда для людей всех возрастов. Он позволяет создавать интерактивные мультимедийные проекты: мультфильмы, книжные обзоры, научные эксперименты, игры и симуляторы. В визуальной среде Scratch вы можете изучить те области знаний, которые были вам недоступны. В нем есть полный набор мультимедийных инструментов, с помощью которых легко создавать чудесные приложения. Причем это гораздо проще, чем в других языках программирования! Scratch хорошо помогает в развитии навыка решения задач. А он важен во всех областях жизни, не только в программировании. В этой среде вы сразу получаете обратную связь и легко и быстро можете проверить свою логику. Визуальная структура позволяет очень просто отслеживать все шаги программ и развивать свое мышление. В целом благодаря Scratch легко понять основы компьютерной науки. Появляется мотивация для учебы и тяга к знаниям; дети учатся в процессе, самостоятельно, исследуя разные области и совершая открытия.

**Нормативно-правовым** обоснованием разработки программы стали следующие:

- 1. Федеральный закон РФ от 29 декабря 2012 г. № 273-ФЗ «Об образовании в Российской Федерации»;
- 2. Распоряжение Правительства Российской Федерации от 31 марта 2022 г. № 678-р «Концепция развития дополнительного образования детей до 2030 года»;
- 3. Распоряжение Правительства Российской Федерации от 29.05.2015 № 996-р "Стратегия развития воспитания в Российской Федерации на период до 2025 года»;
- 4. Постановление Главного государственного санитарного врача Российской Федерации от 28.09.2020 №28 «Об утверждении санитарных правил СП 2.4.3648-20 «Санитарноэпидемиологические требования к организациям воспитания и обучения, отдыха и оздоровления детей и молодежи»;
- 5. Приказ Минпросвещения России от 27.07.2022 № 629 «Об утверждении Порядка организации и осуществления образовательной деятельности по дополнительным общеобразовательным программам»;
- 6. Письмо Минобрнауки Хабаровского края от 26.09.2019 №383 П «Об утверждении Положения о дополнительной общеобразовательной программе в Хабаровском крае»;
- 7. Приказ Минтруда России от 22.09.2021 № 652н «Об утверждении профессионального стандарта «Педагог дополнительного образования детей и взрослых»;
- 8. Устав учреждения

*Направленность:* техническая

*Уровень программы:* стартовый

*Срок реализации:* 2 года (144 часов)

**Актуальность программы:** жизнь современного человека тесно связана с использованием широкого спектра стремительно изменяющихся компьютерных устройств и информационных технологий. Задача педагога — обеспечить вхождение обучающихся в информационное общество, научить каждого пользоваться информационно-коммуникационными технологиями, целенаправленное изучение которых в отечественной школе в обязательном порядке происходит достаточно поздно, а именно в

7–9 классах. К этому времени все обучающиеся уже имеют стихийно сформировавшийся опыт использования ресурсов и сервисов сети Интернет; многие из них обладают теми или иными навыками создания цифровых продуктов: текстовых документов, изображений, звукозаписей, мультимедийных презентаций, сайтов, 3D-моделей; отдельные школьники имеют представление о современных языках программирования, опыт программирования мобильных приложений и создания объектов дополненной реальности. Такие школьники, не обладая системными и глубокими знаниями по перечисленным выше вопросам, тем не менее, не настроены на освоение фундаментального школьного курса информатики, в результате чего не хотят и не могут понять основные заложенные в нем концепции, необходимые каждому человеку для комфортной жизни в условиях цифрового окружения и эффективного использования возможностей информационных технологий.

Выходом из сложившейся ситуации является организация широкомасштабной работы по обеспечение раннего старта в освоение школьной информатики, что может быть сделано в рамках данной программы по программе «Scratch-программирование», основная идея которого заключается в том, чтобы своими руками создавать готовые к использованию продукты в среде программирования Scratch, появившейся в 2008 году и развивающей идеиязыка Лого.

Scratch — свободно распространяемое программное обеспечение. В среде Scratch дети и подростки 8–16 лет более чем из 150 стран мира придумывают свои проекты, разрабатывают игры, реализуют свои творческие задумки. Программная среда Scratch переведена на многие иностранные языки, включая русский.

Среда Scratch имеет дружественный пользовательский интерфейс, ребенок в ней не боится допустить ошибку при написании программного кода, так как «собирает» программу из разноцветных блоков-команд, подобно тому, как собираются объекты из разноцветных кирпичиков в конструкторах Лего.

В среде Scratch обучающиеся в полной мере могут раскрыть свои творческие таланты, создавая мультфильмы, игры, анимированные открытки, презентации, обучающие программы, тренажеры, интерактивные тесты. Они могут придумывать различные объекты, определять, как эти объекты будут выглядеть в разных условиях, перемещать их по экрану, устанавливать способы взаимодействия между объектами; сочинять истории, рисовать и оживлять на экране своих придуманных персонажей, осваивая при этом технологии обработки графической и звуковой информации, анимационные технологии, мультимедийные технологии.

#### Р**еализуется с использованием электронного обучения.**

**Новизна данной программы** заключается в том, что Scratch не просто язык программирования, а еще и интерактивная среда, где результаты действий визуализированы, что делает работу с программой понятной, интересной и увлекательной. Особенность среды Scratch, позволяющая создавать в программе мультфильмы, анимацию и даже простейшие игры, делает образовательную программу по программированию практически значимой для современного учащегося, т. к. дает возможность увидеть практическое назначение алгоритмов и программ, что будет способствовать развитию интереса к профессиям, связанным с программированием.

**Педагогическая целесообразность** данной общеобразовательной (общеразвивающей) программы состоит в том, что, изучая программирование в среде Scratch, у учащихся формируется не только логическое мышление, но и навыки работы с

мультимедиа; создаются условия для активного, поискового учения, предоставляются широкие возможности для разнообразного программирования.

**Цель:** изучение алгоритмов и исполнителей; первое знакомство с основными алгоритмическими конструкциями, используемыми в языках программирования; получение позитивного опыта отладки и написания первых завершённых программных продуктов.

#### **Задачи**:

*Личностные:*

 развитие у учащихся логики, алгоритмического, образного и аналитического мышления, творческих способностей;

*Метапредметные:*

 формирование знаний и умений по созданию анимации, компьютерных игр, проектов в среде визуального программирования Scratch;

формирование навыков работы в команде;

 формирование навыков систематизации информации, самообучения и самоконтроля;

 сформировать знания, умения и навыки грамотной постановки задач, возникающих в практической деятельности, для их решения с помощью информационных технологий;

*Предметные:*

- отработка умений и навыков презентации проектов.
- эффективные приемы работы с мультимедийной информацией;

 знание базовых нормам информационной этики и права, основ информационной безопасности.

#### **Планируемые результаты 1 года**

*Личностные результаты:*

формирование ответственного отношения к учению, способности к саморазвитию;

развитие осознанного и ответственного отношения к собственным поступкам,

повышение уровня самооценки, благодаря реализованным проектам;

#### *Метапредметные результаты:*

 умение самостоятельно ставить и формулировать для себя новые задачи, развивать мотивы своей познавательной деятельности;

 умение самостоятельно планировать пути решения поставленной проблемы для получения эффективного результата, понимая, что в программировании длинная программа не значит лучшая программа;

умение оценивать правильность решения учебно-исследовательской задачи;

 умение корректировать свои действия, вносить изменения в программу и отлаживать её в соответствии с изменяющимися условиями;

*Предметные результаты:*

• осознание значения математики и информатики в повседневной жизни человека;

• формирование представлений об основных предметных понятиях — «информация», «алгоритм», «модель» и их свойствах;

• развитие логических способностей и алгоритмического мышления, умений составить и записать алгоритм для конкретного исполнителя, знакомство с основными алгоритмическими структурами — линейной, условной и циклической;

• развитие представлений о числах, числовых системах;

#### Планируемые результаты 2 года

Личностные результаты:

• формирование коммуникативной компетентности в общении и сотрудничестве со сверстниками в процессе образовательной, учебно-исследовательской и проектной деятельности;

• формирование осознанного позитивного отношения к другому человеку, его мнению, результату его деятельности.

#### Метапредметные результаты:

- владение основами самоконтроля, принятия решений;
- формирование и развитие далее ИКТ-компетенции;

• умение сотрудничества и совместной деятельности со сверстниками в процессе проектной и учебно-исследовательской деятельности.

#### Предметные результаты:

• овладение символьным языком алгебры, умение составлять и использовать сложные алгебраические выражения для моделирования учебных проектов, моделировать реальные ситуации на языке алгебры;

• развитие пространственных представлений, навыков геометрических построений и моделирования таких процессов, развитие изобразительных умений с помощью средств **HKT:** 

• формирование информационной и алгоритмической культуры, развитие основных навыков использования компьютерных устройств и программ;

• формирование умения соблюдать нормы информационной этики и права.

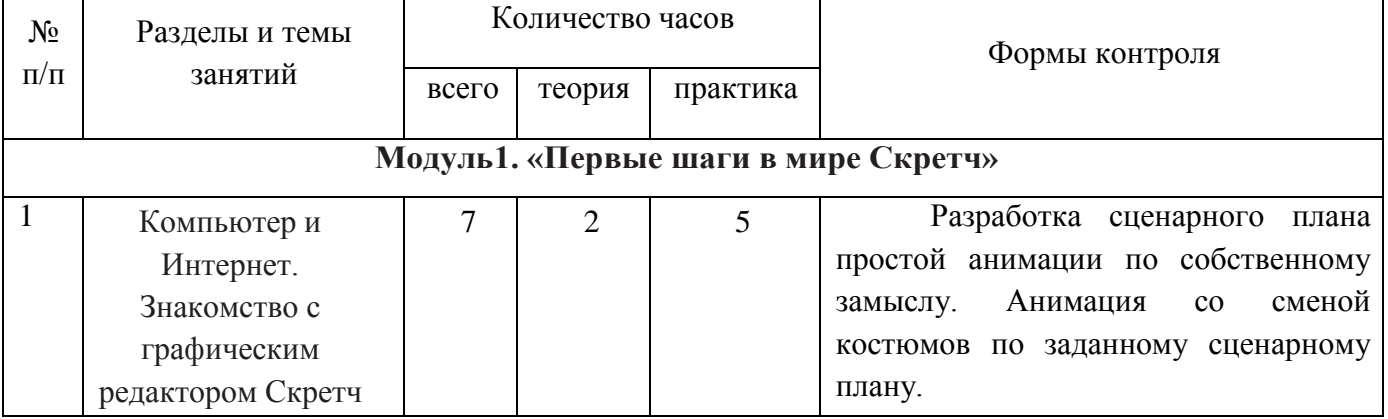

#### Учебный плян

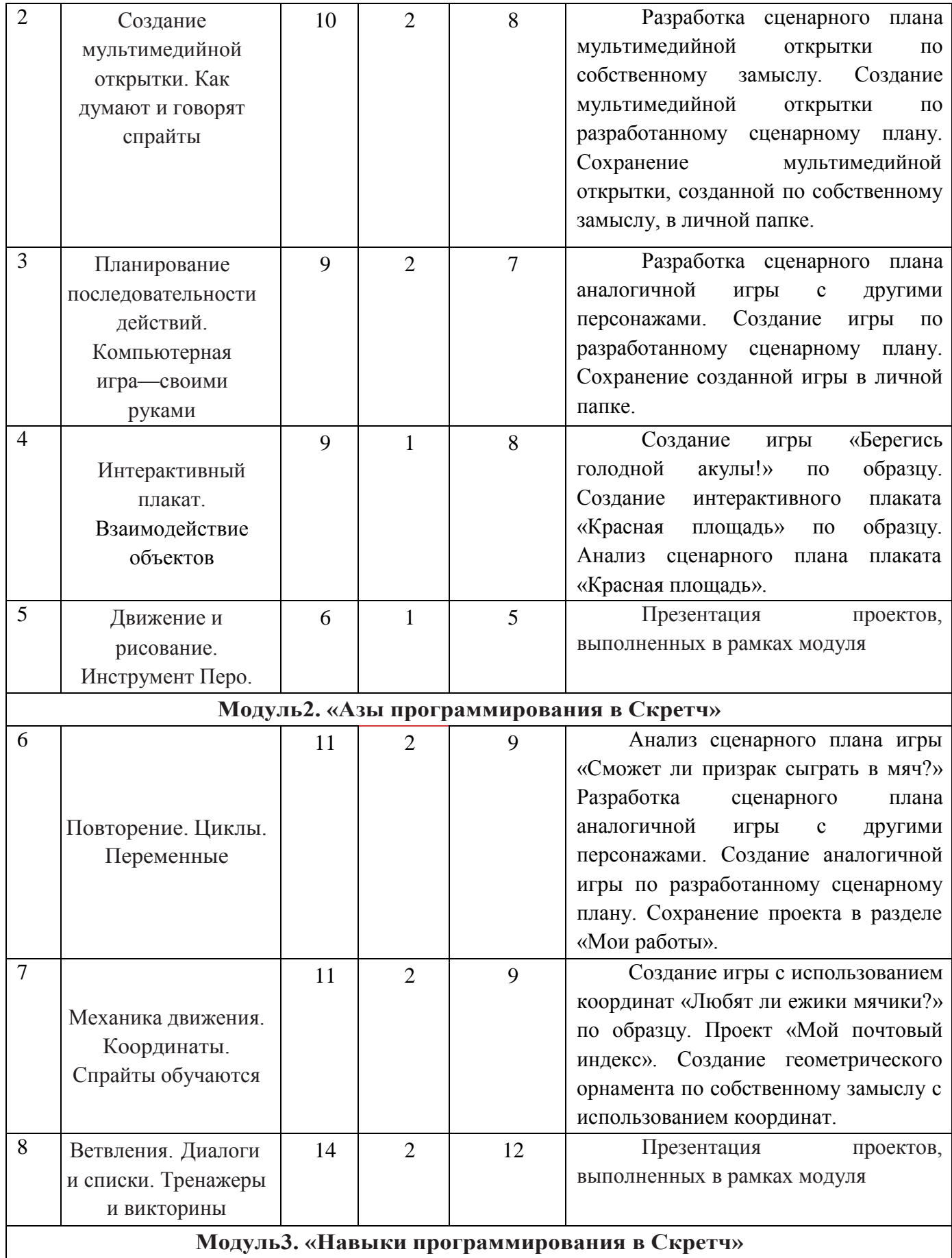

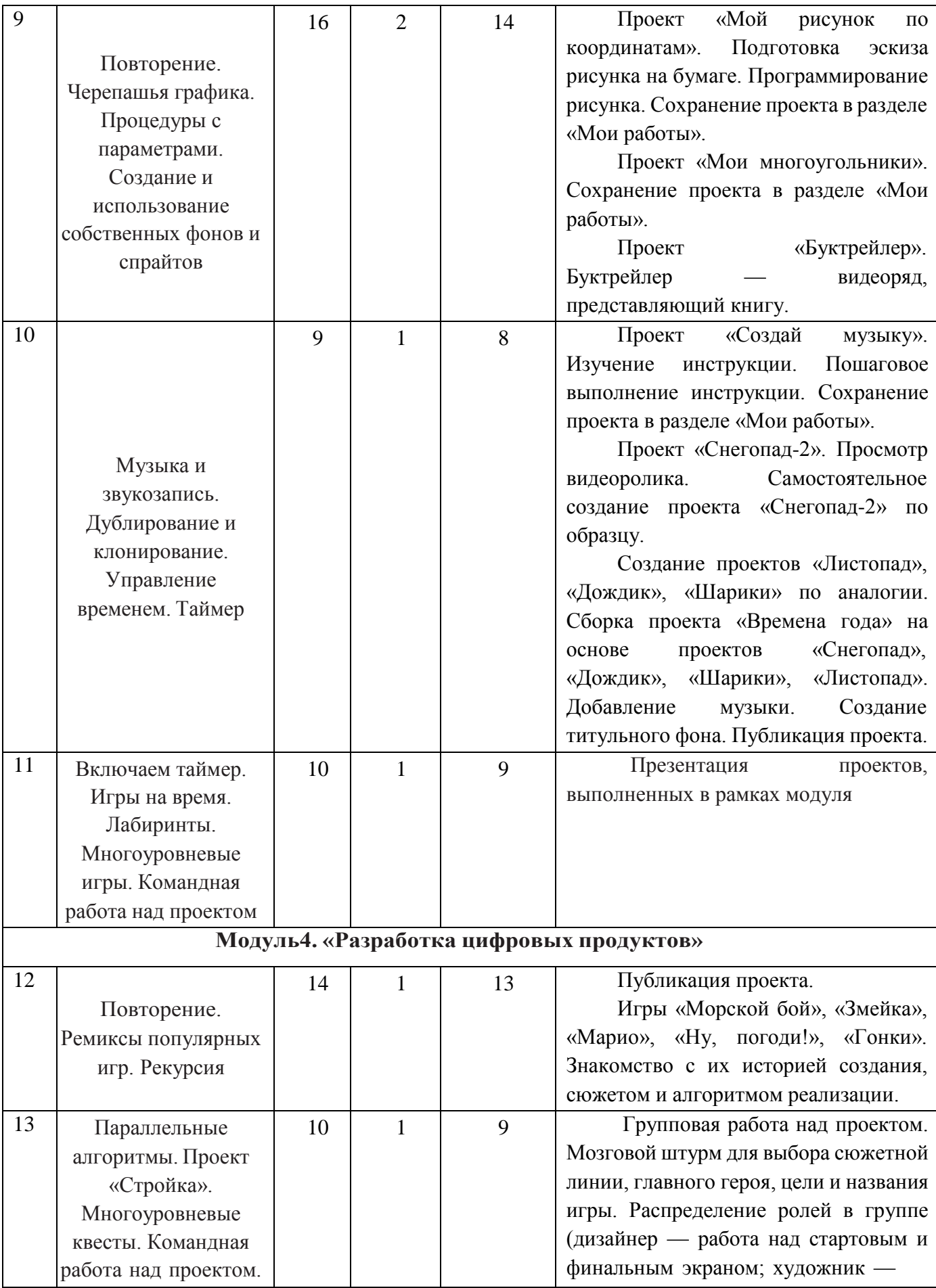

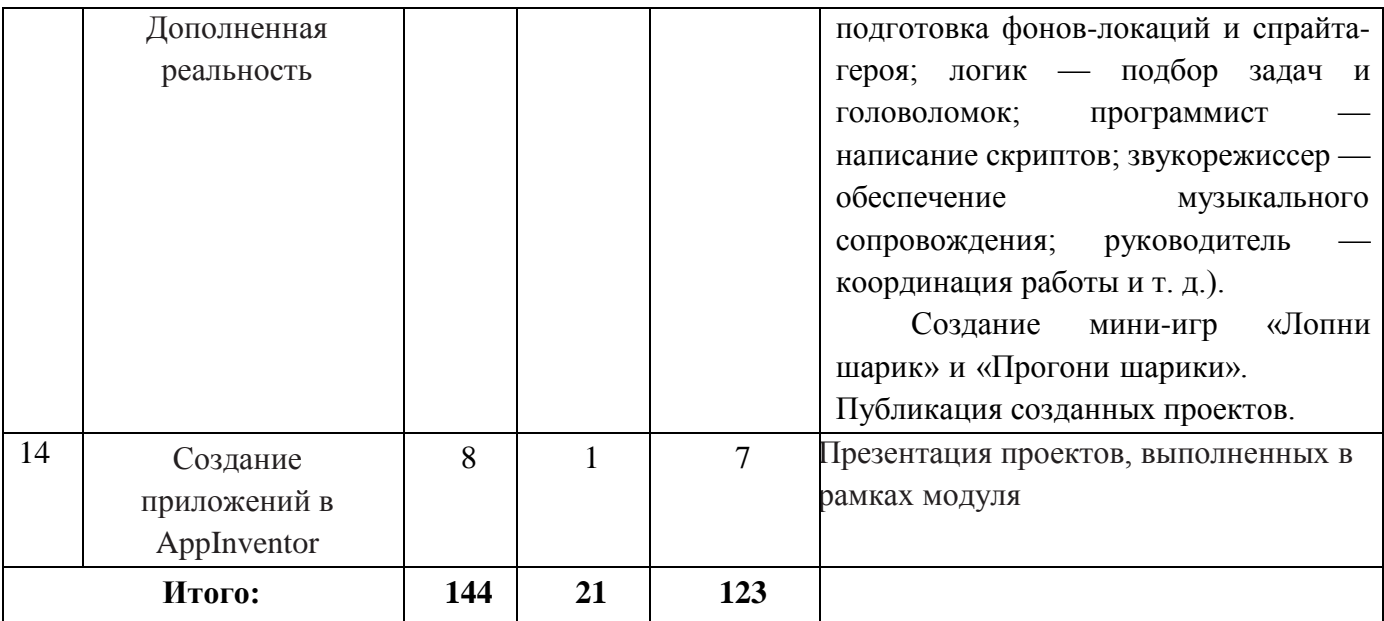

# **СОДЕРЖАНИЕ ПРОГРАММЫ 1 ГОД ОБУЧЕНИЯ**

# **1. Компьютер и Интернет. Знакомство с графическим редактором Scratch (7 часа)**

# *Теория (2 часа)*

Основные устройства компьютера. Исполнители. Команды. Программы. Знакомство с интерфейсом программы. Создание первой анимации по образцу.

Графический редактор — компьютерное приложение для создания и редактирования (изменения) изображений на экране компьютера. Растровые и векторные графические редакторы.

#### *Практика (5 часов)*

Разработка сценарного плана простой анимации по собственному замыслу. Анимация со сменой костюмов по заданному сценарному плану.

# **2. Создание мультимедийной открытки. Как думают и говорят спрайты (10 часов)**

## *Теория (2 часа)*

Исследование возможностей изменения костюма. Анализ сценарного плана мультимедийной открытки. Проект «Живое имя». Команды «Говорить», «Сказать»,

«Думать» (группа ВНЕШНИЙ ВИД). Расширение «ТЕКСТ В РЕЧЬ», команды «Установить язык», «Установить голос», «Сказать».

#### *Практика (8 часов)*

Разработка сценарного плана мультимедийной открытки по собственному замыслу. Создание мультимедийной открытки по разработанному сценарному плану. Сохранение мультимедийной открытки, созданной по собственному замыслу, в личной папке.

# **3. Планирование последовательности действий. Компьютерная игра — своими руками (9 часов)**

#### *Теория (2 часа)*

Алгоритм. Базовые алгоритмические конструкции. Следование.

Онлайн-практикум «Классический лабиринт» (https://studio.code.org/ hoc/1)

Команды «Идти», «Перейти на», «Плыть секунд к», «Повернуться к» (группа

## ДВИЖЕНИЕ). Изменение скорости передвижения.

Команда «Ждать» (группа УПРАВЛЕНИЕ).

Проект «Ожившая история (сказка)».

Управление спрайтом с помощью клавиш (ВВЕРХ, ВНИЗ, ВЛЕВО, ВПРАВО). Событие — сигнал, по которому запускаются определенные скрипты.

Стандартные (системные) события: нажатие на зелёный флажок, клавишу.

Команда «Когда клавиша нажата» (группа СОБЫТИЯ). Создание игры «Догонит ли кошка мышку?» по образцу. Анализ сценарного плана игры «Догонит ли кошка мышку?».

*Практика (8 часов)*

Разработка сценарного плана аналогичной игры с другими персонажами. Создание игры по разработанному сценарному плану. Сохранение созданной игры в личной папке.

## **4. Интерактивный плакат. Взаимодействие объектов (9 часов)**

*Теория (1 час)*

Команда «Когда спрайт нажат» (группа СОБЫТИЯ).

Анимация спрайта в результате щелчка по нему мышью: спрайт говорит или воспроизводит звук, меняет внешний вид (цвет, размер), исчезает, к спрайту применяется выбранный эффект.

Управление перемещением спрайта нажатием клавиш.

Команды «Передать», «Передать и ждать», «Когда я получу» (группа СОБЫТИЯ). Диалог между спрайтами: после своей реплики спрайт передает сообщение второму спрайту и т. д.

Ветвление. Выбор той или иной последовательности действий в зависимости от выполнения заданного условия. Примеры ситуаций выбора в жизни.

Команды «Если …, то», «Повторять всегда» (группа УПРАВЛЕНИЕ). Команды «Касается», «Касается цвета», «Цвет касается цвета» (группа СЕНСОРЫ).

Взаимодействие двух спрайтов. Обработка касания спрайтов.

*Практика (8 часов)*

Анализ сценарного плана игры «Берегись голодной акулы!». Разработка сценарного плана аналогичной игры с другими персонажами. Создание игры по разработанному сценарному плану. Сохранение созданной игры в личной папке.

#### **5. Движение и рисование. Инструмент Перо (6 часов)**

*Теория (1 час)*

Расширение «Перо». Команды «Стереть все», «Печать», «Опустить перо», «Поднять перо», «Установить для пера цвет», «Изменить (цвет, насыщенность, яркость, прозрачность) пера на», «Установить (цвет, насыщенность, яркость, прозрачность) пера», изменить размер пера на», «Установить цвет пера» (группа ПЕРО). Настройка линий при рисовании.

Линейные алгоритмы. Программа рисования для спрайта.

Базовая программа рисования круга. Рисунки «Радушные круги», «Мишень», «Светофор». Композиция из кругов по собственному замыслу. Сохранение созданных рисунков и композиций в личной папке.

Бесконечный цикл. Команда «Повторять всегда» (группа УПРАВЛЕНИЕ). Команда «Перейти на (случайное положение, указатель мыши)» (группа ДВИЖЕНИЕ).

Рисунок «Разноцветные линии», «Разноцветный клубок».

Команда «Идти … шагов» (группа ДВИЖЕНИЕ). Базовая программа рисования линии. Рисунки из линий «Пирамидка», «Штанга», «Стадион».

Композиция из линий по собственному замыслу.

Повороты. Команды «Повернуть в направлении», «Повернуть по часовой стрелке», «Повернуть против часовой стрелки» (группа ДВИЖЕНИЕ). Базовая программа рисования квадрата. Рисунки из квадратов и прямоугольников. Сохранение созданных рисунков и композиций в личной папке.

*Практика (5 часов)*

Презентация проектов, выполненных в рамках модуля

## **6. Повторение. Циклы. Переменные (11 часов)**

*Теория (2 часа)*

Правила работы и поведения в компьютерном классе.

Запуск среды программирования Scratch (online). Регистрация учетной записи (аккаунта). Работа по совершенствованию любого из своих проектов, созданных в рамках модуля 1.

Цикл — многократное выполнение группы команд. Циклические алгоритмы. Команды «Повторять всегда», «Повторять раз» (группа УПРАВЛЕНИЕ).

Спрайт-художник. Команды движения и рисования.

Рисование пунктирной линии. Рисование квадрата. Рисование равностороннего треугольника. Рисование правильного пятиугольника. Рисование правильного шестиугольника.

Орнамент. Виды орнаментов. Технология создания геометрического орнамента в Scratch (определение исходной позиции, создание повторяющегося фрагмента, переход на исходную позицию). Ряд одинаковых квадратов. Ряд одинаковых правильных многоугольников.

Проект «Геометрический орнамент». Создание геометрического орнамента по собственному замыслу. Сохранение проекта в разделе «Мои работы».

Последовательные и одновременные действия исполнителей. Параллельные алгоритмы.

Проект «Олимпийские кольца». Одинаковые действия исполнителей.

Дублирование спрайтов. Сохранение проекта в разделе «Мои работы».

Переменная — ячейка памяти, имеющая имя и значение. Имя переменной. Создание переменной. Команды «Задать значение», «Изменить на», «Показать переменную», «Скрыть переменную» (группа ПЕРЕМЕННЫЕ).

Создание игры с подсчетом очков «Сможет ли призрак сыграть в мяч?» по образцу. *Практика (9 часов)*

Анализ сценарного плана игры «Сможет ли призрак сыграть в мяч?» Разработка сценарного плана аналогичной игры с другими персонажами. Создание аналогичной игры по разработанному сценарному плану. Сохранение проекта в разделе «Мои работы».

# **7. Механика движения. Координаты. Спрайты обучаются (11 часов)**

#### *Теория (2 часа)*

Команды «Смена костюма» (группа ВНЕШНОСТЬ), «Идти шагов», «Если касается края оттолкнуться», «Установить способ вращения» (группа ДВИЖЕНИЕ).

Движение по сцене спрайта «Балерина». Движение Кота по сцене.

Работа в графическом редакторе (векторный режим). Создание новых костюмов по дополнительным фазам движения. Сохранение (экспорт) спрайта с дополнительными костюмами в личную папку.

Программирование реалистичного движения спрайта по собственному выбору.

Разработка сценарного плана аналогичной игры с другими персонажами. Создание аналогичной игры по разработанному сценарному плану. Сохранение проекта в разделе «Мои работы».

*Практика (9 часов)*

Создание игры с использованием координат «Любят ли ежики мячики?» по образцу. Проект «Мой почтовый индекс». Создание геометрического орнамента по собственному замыслу с использованием координат.

#### **8. Ветвления. Диалоги и списки. Тренажеры и викторины (14 часов)**

*Теория (2 часа)*

Алгоритмы с ветвлениями.

Разработка сценарного плана аналогичной игры с другими персонажами. Создание аналогичной игры по разработанному сценарному плану. Сохранение проекта в разделе «Мои работы».

Обсуждение сценарного плана тренажера устного счета. Создание тренажера устного счета. Сохранение проекта в разделе «Мои работы».

Правила создания викторин. Создание викторины по образцу. Сохранение проекта в разделе «Мои работы».

*Практика (12 часов)*

Проект «Времена года».

Создание программы-переводчика по образцу. Анализ сценарного плана программыпереводчика.

Создание программы «Пообщаемся с чат ботом?» по образцу. Сохранение проекта в разделе «Мои работы».

Создание викторины по разработанному сценарному плану. Сохранение проекта в разделе «Мои работы».

# **СОДЕРЖАНИЕ ПРОГРАММЫ 2 ГОД ОБУЧЕНИЯ**

# **9. Повторение. Черепашья графика. Процедуры с параметрами. Создание и использование собственных фонов и спрайтов (16 часов)**

*Теория (2 часа)*

Запуск среды программирования Scratch (online).

Игра «Пинг-понг». Изучение инструкции. Пошаговое выполнение инструкции.

Анализ сценарного плана игры «Пинг-понг». Приемы, используемые при её создании. Игра «Угадай-ка». Обсуждение сюжета игры. Самостоятельная работа по созданию

игры «Угадай-ка».

Линейные алгоритмы. Черепаха рисует по координатам.

Циклические алгоритмы. Циклические алгоритмы с использованием координат.

Обучение Черепахи. Процедуры. Процедуры с параметрами. Процедура «Многоугольник» с параметрами. Организация ввода данных (параметров) в диалоге. Вложенные многоугольники. Концентрические многоугольники.

Информация в сети Интернет и правила ее использования.

Основные приёмы создания и редактирования изображений в графическом редакторе Gimp. Выделение фрагментов. Работа с инструментом «Лассо».

Виды буктрейлеров и их содержание.

*Практика (14 часов)*

Проект «Мой рисунок по координатам». Подготовка эскиза рисунка на бумаге. Программирование рисунка. Сохранение проекта в разделе «Мои работы».

Проект «Мои многоугольники». Сохранение проекта в разделе «Мои работы».

Проект «Буктрейлер». Буктрейлер — видеоряд, представляющий книгу.

# **10. Музыка и звукозапись. Дублирование и клонирование. Управление временем. Таймер (9 часов)**

*Теория (1 час)*

Расширение «Играть на инструментах и барабанах». Команды «Барабану играть», «Пауза в течение бит», «Играй ноту», «Изменить инструмент на», «Установить темп», «Изменить темп».

Вкладка «Звуки». Библиотека звуков. Выбор звуков из библиотеки, запись звуков, загрузка звуков. Команды «Играть звук до конца», «Включить звук», «Остановить все звуки», «Изменить эффект», «Установить эффект», «Убрать звуковые эффекты», «Изменить громкость», «Установить громкость» (группа ЗВУК).

Клонирование — создание копии спрайта в процессе выполнения скрипта. Клонирование и дублирование.

Команды со встроенным таймером.

*Практика (8 часов)*

Проект «Создай музыку». Изучение инструкции. Пошаговое выполнение инструкции. Сохранение проекта в разделе «Мои работы».

Проект «Снегопад-2». Просмотр видеоролика. Самостоятельное создание проекта «Снегопад-2» по образцу.

Создание проектов «Листопад», «Дождик», «Шарики» по аналогии. Сборка проекта «Времена года» на основе проектов «Снегопад», «Дождик», «Шарики», «Листопад». Добавление музыки. Создание титульного фона. Публикация проекта.

# **11. Включаем таймер. Игры на время. Лабиринты. Многоуровневые игры. Командная работа над проектом (10 часов)**

*Теория (1 час)*

Использование таймера в играх: сброс-запуск таймера на каждом новом уровне игры, этапе викторины для фиксации времени; ограничение времени, отводимого на игру или ее этап.

Игры с таймером.

Игра «Шерлок Холмс» (за ограниченное время игрок должен найти в комнате как можно больше определенных предметов). Обсуждение и реализация сценарного плана проекта. Публикация проекта.

Игра «Собери урожай» (за ограниченное время герой под управлением игрока должен собрать как можно больше яблок). Обсуждение и реализация сценарного плана проекта. Публикация проекта.

Игра по собственному замыслу с использованием таймера и клонов.

Публикация проекта.

Лабиринт. Игра «Яблоко раздора»: два героя под управлением игроков пытаются добраться до яблока в центре лабиринта Обсуждение и реализация сценарного плана проекта. Публикация проекта.

Игра «Выход из лабиринта». Правило «одной руки» для прохождения лабиринта: двигаясь по лабиринту, надо все время касаться правой или левой рукой его стены. Использование правила «одной руки» для программирования героя, ищущего выход из лабиринта. Обсуждение и реализация сценарного плана проекта. Публикация проекта.

Игра «Похитители сокровищ». Лабиринт с дополнительными препятствиями. Обсуждение и реализация сценарного плана проекта. Публикация проекта.

Рюкзак Scratch — инструмент для переноса кода, спрайтов, костюмов, фонов, музыки в другие проекты.

Создание многоуровневой игры «Лабиринт». Распределение работ в команде.

*Практика (9 часов)*

Презентация проектов, выполненных в рамках модуля.

# **12. Повторение. Ремиксы популярных игр. Рекурсия** (14 часов)

*Теория (1 час)*

Ремикс — модифицированная и опубликованная версия существующего проекта.

Лицензионное соглашение, регулирующее обмен материалами внутри Scratchсообщества.

Компьютерные игры. История компьютерных игр. Классификация компьютерных игр. Основные составляющие компьютерной игры. Игровая зависимость и пути ее предупреждения.

Рекурсия как процесс повторения элементов самоподобным образом. Примеры рекурсии. Фракталы. Снежинка Коха. Треугольник Серпинского.

Рекурсия в Scratch. Разработка функции, которая запускает сама себя с разными параметрами. Программирование рекурсии.

*Практика (13 часов)*

Публикация проекта.

Игры «Морской бой», «Змейка», «Марио», «Ну, погоди!», «Гонки». Знакомство с их историей создания, сюжетом и алгоритмом реализации.

# **13. Параллельные алгоритмы. Проект «Стройка». Многоуровневые квесты. Командная работа над проектом. Дополненная реальность (10 часов)**

*Теория (1 час)*

Алгоритмы и исполнители. Последовательное исполнение алгоритма. Планирование работы нескольких исполнителей. Параллельный алгоритм — алгоритм, который может быть реализован по частям на множестве различных исполнителей (вычислительных устройств) с последующим объединением полученных результатов и получением корректного результата.

Зависимость скорости работы от количества исполнителей; критический путь; оптимальное количество исполнителей; оптимальный порядок действий исполнителей, конвейерная обработка данных.

Исполнитель «Директор строительства» и решаемые им задачи. Разработка параллельного алгоритма и его визуализация в Scratch.

Квест как интерактивная история, в которой герой, управляемый игроком, исследует мир, решая головоломки и задачи и переходя с одного уровня игры на другой.

Дополненная реальность как способ соединения реального и компьютерного миров. Примеры дополненной реальности.

Расширение «Видео распознавание». Команды «Включить видео»,

«Установить прозрачность видео», «Когда скорость видео». Исследование команд. *Практика (9 часов)*

Групповая работа над проектом. Мозговой штурм для выбора сюжетной линии, главного героя, цели и названия игры. Распределение ролей в группе (дизайнер — работа над стартовым и финальным экраном; художник — подготовка фонов-локаций и спрайтагероя; логик — подбор задач и головоломок; программист — написание скриптов; звукорежиссер — обеспечение музыкального сопровождения; руководитель координация работы и т. д.).

Создание мини-игр «Лопни шарик» и «Прогони шарики». Публикация созданных проектов.

#### **14. Создание приложений в AppInventor (8 часов)**

*Теория (1 час)*

Основы создания программ для мобильных устройств. Введение в среду программирования приложений для мобильных устройств MIT AppInventor. Основные структурные блоки программирования. Принципы разработки мобильных приложений. Интерфейс программной среды MIT AppInventor. Режимы «Дизайн» и «Блоки». Основные компоненты среды программирования. Свойства компонент. Блоки программирования в среде Blockly. Сохранение и установка приложений на мобильные устройства. Разработка приложения «Игральный кубик».

Основные компоненты приложения. Дизайн приложения и программирование компонент. Разработка приложений, содержащих мультимедиа-объекты (изображения и аудио ресурсы). Компоненты «Звук» и «Кнопка». Разработка приложений «Колокольная галерея», «Виртуальный кот».

Экраны приложения и передача данных между ними. Экран приложения и его свойства. Принципы создания приложений с несколькими экранами. Передача данных между экранами. Использование компонента Tiny DB и начального значения экрана. Разработка приложения «Сказочные превращения».

Рисование. Компонент «Холст». Способы создания приложений с использованием компонента «Холст». Холст и координатная сетка Настройка параметров холста. Рисование круга и линий. Вывод текста на холст. Разработка приложений «Рисование», «Раскраска».

#### *Практика (7 часов)*

Презентация проектов, выполненных в рамках модуля.

## **Комплекс организационно-педагогических условий** *Методическое обеспечение*

- материалы для учащихся;
- методические рекомендации для учителя;
- материалы для родителей;
- учебная программа.

# **Условия реализации программы**

*Кадровое обеспечение.* Данную программу может реализовать любой педагог дополнительного образования, педагог образовательного учреждения, воспитатель дошкольного образовательного учреждения, реализующий внеурочные занятия по технической направленности.

*Материально-техническое обеспечение.*

Оборудование учебного кабинета:

- посадочные места по количеству воспитанников;
- рабочее место педагога;
- комплект учебно-наглядных пособий;

*Технические средства обучения:*

- компьютер с лицензионным программным обеспечением;
- электронная доска или мультимедиапроектор;
- интернет.

#### **Список источников**

#### **Для педагогов**

1. Scratch 2.0: от новичка к продвинутому пользователю. Пособие для подготовки к Scratch-Олимпиаде / А. С. Путина; под ред. В. В. Тарапаты. — М.: Лаборатория знаний, 2019. — 87 с.: ил. — (Школа юного программиста).

2. Информатика. 5-6 класс: Практикум по программированию в среде Scratch // Практикум по программированию в среде Scratch / Т. Е. Сорокина, А. Ю. Босова; под ред. Л. Л. Босовой. — М.: БИНОМ. Лаборатория знаний, 2019. — 144 с.

3. Учимся вместе со Scratch. Программирование, игры, робототехника / В. В. Тарапата, Б. В. Прокофьев. — М.: Лаборатория знаний, 2019. — 228 с.: ил. — (Школа юного программиста).

4. Лаборатория информационных технологий. Программирование игр и анимации в Scratch <http://scratch.aelit.net/>

5. Код-клуб https://sites.google.com/site/pishemkody/home

6. Босова Информатика https:/[/www.youtube.com/channel/](http://www.youtube.com/channel/UCTn1twdHTQQyFZbVi-) UCTn1twdHTQQyFZbVi-4UxNg

7. Учитесь со Scratch Сообщество учителей, родителей и творческих людей, URL: <http://setilab.ru/scratch/category/commun> (дата обращения: 1.06.2020).

8. Официальный сайт проекта Scratch https://scratch.mit.edu/

9. Руководства. https://scratch.mit.edu/ideas

# **Для учащихся**

10. Творческие задания в среде Scratch: рабочая тетрадь для 5–6 классов / Ю. В. Пашковская. — 3-е изд., перераб. и доп. — М.: Лаборатория знаний, 2018. —192 с.: ил. — (Школа программиста).

11. Айтигенио — онлайн-школа https:/[/www.youtube.com/channel/](http://www.youtube.com/channel/) UCSBeL28cCqIyHFxmCTK1Ejw

12. Сорокина Т.Е. Информатика. 5-6 классы. Практикум по программированию в среде Sractch / Т. Е. Сорокина, А. Ю. Босова; под ред. Л. Л. Босовой, - М.: БИНОМ, Лаборатория знаний, 2019. - 2019, - 144 с.: ил. ISBN 978-5-9963-4189-4

#### **Формы контроля**

Критериями выполнения программы служат: знания, умения и навыки учащихся. В процессе обучения по программе «Программирование в среде Scratch» применяются следующие виды контроля:

**Входящий контроль** осуществляется при комплектовании группы в начале учебного года.

Цель − определить исходный уровень знаний учащихся, определить формы и методы работы с учащимися.

Форма контроля: беседа. Тест «Что ты знаешь о «Scratch»?» *(Приложение 1)*

**Текущий контроль** осуществляется после изучения отдельных тем, раздела программы. В практической деятельности результативность оценивается качеством выполнения индивидуальных и совместных творческих проектов, степени самостоятельности в их реализации, выраженности конструктивности в общении. Анализируются положительные и отрицательные стороны работы, корректируются недостатки. Контроль знаний осуществляется с помощью заданий педагога (тесты, викторины, деловые и ситуативно-ролевые игры); взаимоконтроля, самоконтроля и др. Они активизируют, стимулируют работу учащихся, позволяют более полно проявлять полученные знания, умения, навыки.

Промежуточный контроль осуществляется в конце I полугодия учебного года. Форма контроля: участие в конкурсах, общественно значимых мероприятиях, тест «Среда программирования Scratch». *(Приложение 2)*

**Итоговый контроль** осуществляется в конце учебного года.

Форма контроля: анализ презентаций творческих проектов учащихся (защита разработанных мероприятий, творческих продуктов). По окончании курса обучения учащиеся защищают творческий проект (самостоятельно созданная игра или мультфильм на произвольную тему), требующий проявить знания и навыки по ключевым темам, а также выполняют тест «Итоговое тестирование». *(Приложение 3)*

**Виды диагностики:** текущая, промежуточная, итоговая.

Текущая диагностика проводится в форме развивающих диагностических игр, мини-выставка.

**Форма проведения промежуточной и итоговой аттестации:** работа с диагностической картой.

**Форма контроля**: беседа. Тест «Что ты знаешь о «Scratch»?» (Приложение 1)

*Приложение №1*

#### **Тест «Что ты знаешь о Scratch»?**

1. Занимались ли вы ранее программированием?

a) Да

b) Нет

2. Какие языки программирования вам знакомы?

a) Java

b) Pascal

- c) Scratch
- d) Python
- е) Другое:  $\_\_$

3. Описание последовательности действий, приводящее к определенному результату.

- а) Команда
- **b**) Алгоритм
- с) Исполнение

4. Алгоритм, выраженный на языке программирования.

- а) интерфейс
- b) язык программирования
- с) программа
- d) блок-схемы
- 5. Что такое скрипт?
- а) звук в программе
- b) отдельное действие спрайта
- с) звук двери
- d) сценарий

6. Языком программирования, среды Scratch является...

- a) Java
- b) Pascal
- c) Scratch
- d) Python

7. Для чего предназначена программа Scratch?

- а) Для программирования в режиме конструктора
- b) Для рисования мультиков
- с) Для написания сайтов

8. Можно ли с помощью Scratch создавать мультфильмы?

- a)  $\rm{Ha}$
- b) Her

9. Можно ли с помощью Scratch создавать игры?

- a)  $\Box$ a
- b) Her

10. Как переводится с английского название Scratch?

- а) Царапка
- **b)** Котенок

с) Лисенок

Приложение №2

# Тест «Среда программирования Scratch».

1. Блоки команд в программе Scratch разделены на разноцветные категории. Сколько таких категорий?

a)  $20$ 

 $b)$  15

c)  $10$ 

 $d) 7$ 

- 2. Чему равна высота сцены?
- а) 320 точек
- **b**) 480 точек
- с) 360 точек
- d) Может меняться

3. Как называется алгоритм (или сценарий), составленный из блоков языка Scratch

#### ДЛЯ

какого-нибудь объекта?

а) Скрипт

**b**) Спрайт

- с) Сцена
- d) Кол

4. Сколько костюмов может иметь спрайт?

 $a) 1$ 

 $b) 2$ 

- с) Любое количество
- d) Можно не более 7

5. Зачем спрайту нужны костюмы?

- а) Для красоты
- **b**) Чтоб не замёрзнуть
- с) Для создания анимации

6. Как называется подвижный графический объект, который действует на сцене проекта и выполняет разнообразные алгоритмы (сценарии). Исполнитель алгоритмов, которому доступны все команды языка Scratch.

а) Скрипт

**b**) Спрайт

с) Сцена

d) Котенок

7. Чему равна ширина сцены?

а) 320 точек

**b**) 480 точек

с) 260 точек

d) Может меняться

8. Как называется место, где спрайты двигаются, рисуют и взаимодействуют?

а) Скрипт

**b**) Спрайт

с) Сцена

d) Котенок

9. Можно ли сделать проект, в котором нет сцены?

a)  $\Box a$ 

b) Her

с) Иногда можно

10. Какое расширение имеют файлы, созданные в среде Scratch?

 $a)$ .sb2

b) .exe

c) .psd

d) .bmp

Приложение №3

#### Итоговый тест

1. Для чего предназначена программа Scratch?

а) Для программирования в режиме конструктора

b) Для рисования мультиков

с) Для написания сайтов

2. Как называется подвижный графический объект, который действует на сцене проекта и выполняет разнообразные алгоритмы (сценарии).

а) Спрайт

**b**) Скрипт

с) Кот

3. Набор команд, которые может выполнять объект, называют ...

a) CKH

**b**) Алгоритм

с) Скрипт

d) Программа

4. Как называется место, где спрайты двигаются, рисуют и взаимодействуют?

а) Скрипт

**b**) Спрайт

с) Сцена

5. Может ли спрайт быть больше сцены?

a)  $\text{Ia}$ 

b) Нет, спрайты всегда внутри сцены

6. Можно ли нарисовать спрайт/сцену самому?

 $a) \text{ I}a$ 

b) Her

7. Можно ли сделать проект, в котором нет сцены?

a)  $\rm{Ha}$ 

 $b)$  Her

с) Иногда можно

8. Сколько костюмов может иметь спрайт?

 $a) 1$ 

 $b)2$ 

с) Любое количество

d) Можно не более 7

9. Координата Х и У в центре сцены равны

a)  $240;0$ 

b)  $-240;180$ 

 $c) 0;0$ 

d)  $-180: -240$ 

e) 180; 240

10. Есть ли в Scratch графический редактор?

a)  $\rm \bar{A}$ 

b) Her

11. Какое расширение имеют файлы, созданные в среде Scratch?

 $a)$ .sb2

 $b)$  .exe

c) .psd

d) .bmp

12. Чему равна ширина сцены?

а) 320 точек

**b**) 480 точек

с) 260 точек

d) Может меняться

13. Блоки команд в программе Scratch разделены на разноцветные категории. Сколько таких категорий?

a) 20

 $b)$  15

c) 10 d) 7

14. Чему равна высота сцены?

- a) 320 точек
- b) 480 точек
- c) 360 точек
- d) Может меняться

15. Можно ли вставить в программу звук (мелодию, песню), скачанную из интернета?

a) Да

b) Нет

c) Да, если предварительно записать ее через микрофон